# ちゅうしん個人インターネットバンキングサービス

# ~ワンタイムパスワード認証ご利用の手引き~

## **ワンタイムパスワードとは?**

ワンタイムパスワードは、利用時に都度変更される1度限りのパスワードです。 お客様がインターネットバンキングにログインされる際と振込等の各種お取引をされる際に、ワンタイムパスワードで認証します。 ワンタイムパスワード認証をご利用いただくことで、第三者による不正ログインおよび不正送金のリスクを減らすことができます。セキュリティ 強化のため、ぜひご利用ください。

#### **ワンタイムパスワードと振込限度額**

- お申し込み時に、振込限度額を10万円超に設定されたお客様は、ご登録後にワンタイムパスワードの利用登録を必ず実施してください。
- 1. 利用登録いただいた翌日から、所定の振込限度額を適用させていただきます。
- 2.利用登録いただけない場合は、10万円超のお振込をご利用いただけませんので、ご注意ください。
- 3.利用停止された場合は、「ちゅうしん個人インターネットバンキング利用規定」第4条「ご利用限度額」の約旨に基づき、振込限度額を10万 円へ変更(引下げ)させていただきます。

# ワンタイムパスワード利用開始方法

# **1.スマートフォン用ソフトウエアトークンの入手**

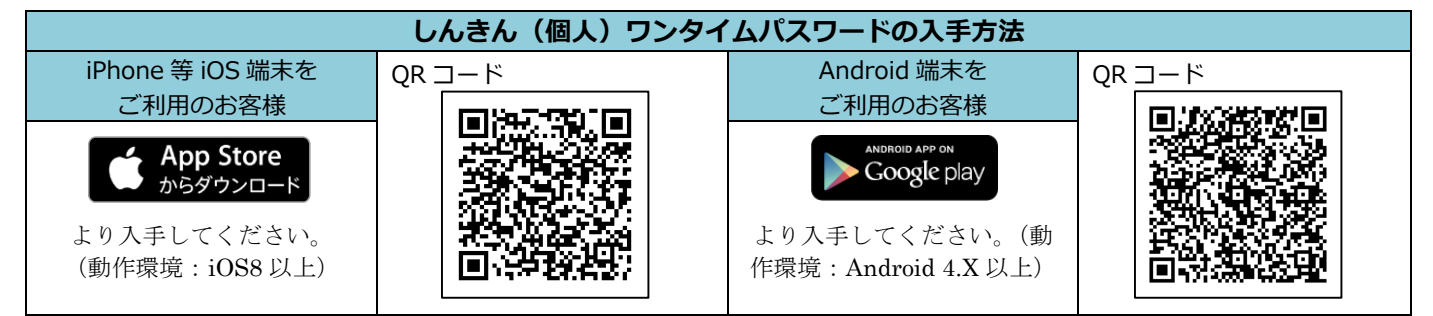

## **2.ワンタイムパスワードの利用開始登録**

ワンタイムパスワードの利用を開始するには、ログイン画面にあるワンタイムパスワードの「利用開始」から進み、画面の 説明にもとづき利用開始の登録作業を行ってください。

また、現在のスマートフォン用ソフトウエアトークンから交換する場合は、ログイン画面にあるワンタイムパスワードの「交 換」から進み、

画面の説明にもとづき交換作業を行ってください。

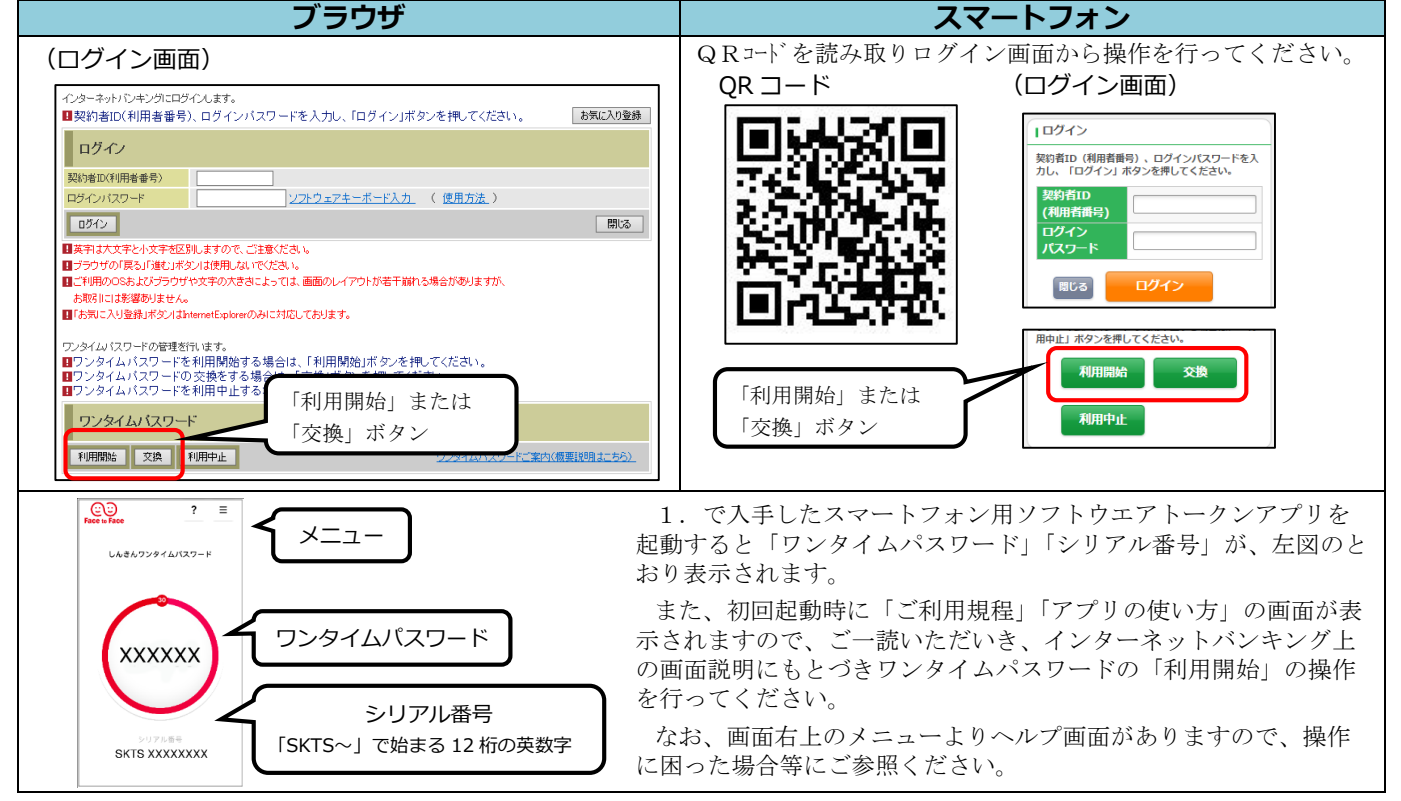

※ハードウエアトークンをご希望のお客様はお取引店までお問合せください。

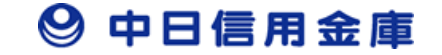

既存のお客さまがワンタイムパスワードをご利用になる場合、振込等の各種お取引は従来の資金移動用パスワードからワンタイムパスワードに よる認証に変更となります。

# ~ワンタイムパスワードにかかるQ&A~

◆ワンタイムパスワードがロックした場合

ワンタイムパスワードは、一定回数以上間違えるとロックがかかり、インターネットバンキングがご利用できなくなり ます。お取引店舗へ当金庫所定の書面(ワンタイムパスワードのロック解除)にて届出ください。

◆ご利用中のスマートフォン用ソフトウエアトークンを誤って削除(アンインストール)した場合

スマートフォン用ソフトウエアトークンは、ダウンロードする毎に発行されるシリアル番号が異なるため、再ダウンロ ードしてもインターネットバンキングはご利用いただけません。

お取引店舗へ当金庫所定の書面にて届出ください。その後、再ダウンロードしたスマートフォン用ソフトウエアトーク ンにて利用登録を行ってください。

◆スマートフォン用ソフトウエアトークンをダウンロードした端末の変更、買替えをする場合

●現スマートフォン用ソフトウエアトークン(現在ご利用中のスマートフォン用ソフトウエアトークン)が使用可能であ

り、新しい端末が手元にある場合

ログイン画面下部にある「利用登録/交換」を開き、現スマートフォン用ソフトウエアトークンのワンタイムパス ワードを入力してください。次に、新スマートフォン用ソフトウエアトークンのシリアル番号・ワンタイムパスワ ード入力欄が表示されますので入力し、登録を行ってください。

●現スマートフォン用ソフトウエアトークンがダウンロードされた端末が手元にない。または現スマートフォン用ソフト ウエアトークンが使用可能でない場合

お取引店舗へ当金庫所定の書面にて届出ください。

◆スマートフォン用ソフトウエアトークンをダウンロードした端末の紛失・盗難にあわれた場合

速やかに当金庫までご連絡ください。お客様のインターネットバンキング利用を、一時停止させていただきます。後日、 書面で解約手続きを行ってください。

なお、端末がご用意できた場合でも、再開にあたっては書面での手続きが必要となります。

◆1つのインターネットバンキング契約で、複数のワンタイムパスワード(トークン)を利用する場合

お客様IDと紐付け可能なトークンIDは、1つのみです。複数のワンタイムパスワード(トークン)を利用すること はできません。

◆2台以上の端末で、インターネットバンキングを利用(ログイン)する場合

スマートフォン用ソフトウエアトークンまたはハードウエアトークンをご利用ください。スマートフォンまたは、ハー ドウエアトークンがお手元にあれば、ログインしたい端末にワンタイムパスワードを入力することで、インターネット バンキングを利用可能です。

◆1つのワンタイムパスワード(トークン)を、複数の契約者が共同で利用する場合

スマートフォン用ソフトウエアトークンであれば可能です。ハードウェアトークンの場合は 1トークン=1契約者ID となっているため、1つのトークンに複数の契約者IDを登録することが出来ませんので、ご注意ください。

◆他金融機関で利用しているワンタイムパスワード(トークン)を利用する場合

当金庫と同一のスマートフォン用ソフトウエアトークン(しんきん個人ワンタイムパスワード)を使用していれば、利 用可能です。ハードウェアトークンの場合、ご利用できません。

◆ハードウエアトークンを再発行する場合

紛失・盗難によりハードウエアトークンの回収ができない場合は、再発行手数料が必要となります。

電池切れ、故障等による使用不能の場合は、書面をご提出のうえハードウエアトークンを当金庫の本支店にお持ち頂け れば無料で本体交換致します。お申込み頂きましたハードウエアトークンはご登録住所あてに郵送いたします。